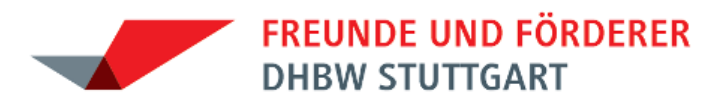

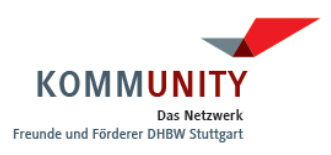

# **FAQ – Häufig gestellte Fragen zum KOMMUNITY-Portal**

# **ÜBERSICHT**

**1. Allgemeine Fragen**

**Was ist das Kommunity-Portal? Was bedeutet "Alumni"?** Wer zählt zu den "Alumni" der DHBW Stuttgart? **Wie bekomme ich Zugang? Kostet die Nutzung des Portals etwas?**

**2. Fragen zum Datenschutz / Sicherheit**

**Was passiert mit meinen Daten? Wie sicher sind meine persönlichen Daten? Wie kann ich festlegen, welche meiner Daten ich freigeben will? Newsletter abbestellen – was muss ich tun? Was passiert mit meinen Daten, wenn ich meine Mitgliedschaft kündige? Wer hat Einsicht in meine Kontodaten?**

# **3. Fragen zur Portalbenutzung**

**Ich habe meine Zugangsdaten vergessen! Was kann ich tun? Warum sieht meine Start-Seite anders aus als die bei meinen Freunden? Was sind Communities?** Wie kann ich mich für weitere "Communities" anmelden? Wie kann ich neue "Communities" beantragen? **Wie füge ich einen neuen Kontakt zu meiner Kontakt-Liste hinzu? Wie kann ich jemandem eine Instant Message schreiben? Wie kann ich mich für einen Termin anmelden? Etwas funktioniert nicht / ich bekomme eine Fehlermeldung angezeigt. Meine Frage wird auf dieser Seite nicht beantwortet. An wen kann ich mich wenden?**

**Mail: info@dhbw-[kommunity](mailto:kommunity@dhbw-stuttgart.de).de | http[://www.dhbw-kommunity.de](http://www.dhbw-kommunity.de/)**

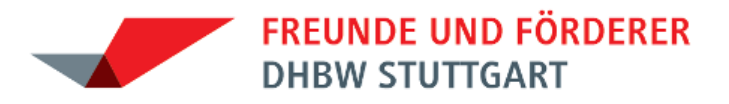

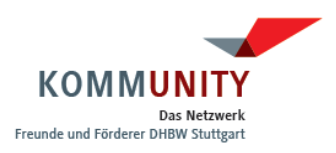

### **1. Allgemeine Fragen**

## **Was ist das Kommunity-Portal?**

Das Alumni-Portal der KOMMUNITY ist eine **Kommunikationsplattform für Mitglieder** der KOMMUNITY / des Fördervereins der DHBW Stuttgart. Es vernetzt alle KOMMUNITY-Mitglieder miteinander: Studierende und AbsolventInnen ("Alumni") sowie ProfessorInnen, DozentInnen, Firmenmitglieder und Förderer. Ferner bietet es verschiedene Möglichkeiten, miteinander in Kontakt zu treten und Informationen auszutauschen. Gleichzeitig ist das Portal ein **Online-Mitgliederverzeichnis**. Für jedes Mitglied sind Profildaten (Anschrift, E-Mail-Adresse, Daten zum BA/DH-Studium und zur Ausbildungsfirma,…) gespeichert, die selbst gepflegt und aktualisiert werden können bzw. sollen.

Alle Mitglieder können selbst Portalinhalte erstellen (d. h. Artikel schreiben, Bilder und Dokumente hochladen oder an Forumsdiskussionen teilnehmen). Je mehr Mitglieder aktiv mitmachen, desto interessanter und "wertvoller" wird das Portal für Alle!

# **Was bedeutet "Alumni"?**

"Alumni" stammt aus dem Lateinischen und bedeutet so viel wie "Zöglinge". Gemeint sind in diesem Kontext alle ehemaligen Studierenden einer Hochschule.

## Wer zählt zu den "Alumni" der DHBW Stuttgart?

Zu den "Alumni" zählen sowohl AbsolventInnen als auch Studierende der DHBW Stuttgart. Denn die Studierenden sind ja die zukünftigen Alumni und sollen bereits während des Studiums Kontakt zu den AbsolventInnen aufnehmen können, um Erfahrungen und wertvolle Tipps austauschen zu können.

#### **Wie bekomme ich Zugang?**

Jedes neue Mitglied der KOMMUNITY erhält eine Begrüßungs-Mail mit seinen Zugangsdaten zum Portal. Die Mitgliedschaft kann auf zwei Wegen beantragt werden:

- a) Sie melden sich über das Online-Formular an (Vorteil: Ihre Daten müssen danach nicht mehr von Hand eingegeben werden – dies erspart Verwaltungsaufwand!)
- b) Sie laden sich das Antragsformular herunter, drucken es aus und senden es ausgefüllt per Mail, Fax oder Post an die KOMMUNITY-Geschäftsstelle zurück

#### **Kostet die Nutzung des Portals etwas?**

Nein, die Nutzung der Plattform und ihrer Funktionen ist für Mitglieder der KOMMUNITY kostenlos.

#### **2. Fragen zum Datenschutz / Sicherheit**

#### **Was passiert mit meinen Daten?**

Außer Ihrem Namen, Ihrem Studiengang und einem evtl. eingestellten Foto sind zunächst keine Daten für andere Nutzer sichtbar. Ihre Daten werden von der KOMMUNITY nicht an Dritte weitergegeben.

## **Wie sicher sind meine persönlichen Daten?**

Ihre Daten sind im Alumni-Portal viel sicherer als in XING, StudiVZ etc., da nur Mitglieder der KOMMUNITY Zugang zum Portal haben. Mitgliedsanträge (auch online) müssen vom Administrator freigeschaltet werden.

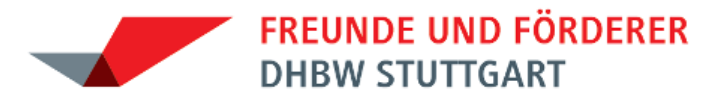

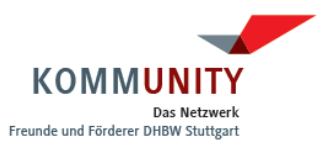

Das Portal ist darüber hinaus https-verschlüsselt und mehrfach Firewall-geschützt gegen "Angriffe" aus dem Web. Sie brauchen also nicht zu befürchten, dass Ihre persönlichen Daten in die Hände von Personalberatern oder Versicherungsmakler gelangen.

## **Wie kann ich festlegen, welche meiner Daten ich freigeben will?**

Unter dem Reiter "Persönliche Angaben" findet sich die Rubrik "Freigaben". Hier können Sie erstens festlegen, ob Sie den anderen Mitgliedern

- Ihr Vollprofil oder
- Ihr Kurzprofil zeigen wollen.

Durch den Button "Sichtbarkeitseinstellungen aktualisieren" wird Ihre Auswahl gespeichert. Wenn Sie auf **"Erweiterte Einstellungen anzeigen"** klicken, erhalten Sie eine Auswahl, in der Sie für jede Community einzeln festlegen können, welche Daten Sie freigeben möchten.

## **Newsletter abbestellen – was muss ich tun?**

Loggen Sie sich im Portal ein und gehen dann auf den Reiter "Meine Daten", danach klicken Sie in der Navi links auf "Communities". Unter dem zweiten Reiter "Weitere Communities" klicken Sie bei der Gruppe "Newsletter abbestellt" auf "anmelden" und sind damit vom Versand von normalen Info-Mails und Newslettern ausgenommen. **Beachten Sie bitte:** Sie erhalten jedoch weiterhin wichtige, Ihre Mitgliedschaft betreffende E-Mails (z. B. Beitragsrechnung und Informationen zur Beitragszahlung).

## **Was passiert mit meinen Daten, wenn ich meine Mitgliedschaft kündige?**

Wenn Sie Ihre Mitgliedschaft kündigen, bleiben Ihre Daten bis zum Ende des laufenden Geschäftsjahres in der Datenbank. Sie haben weiterhin Zugang zum Portal und auch die anderen Mitglieder können die von Ihnen freigegebenen Daten einsehen.

Zu Beginn des nächsten Geschäftsjahres (01.10.-30.09. des Folgejahres) werden Ihre Daten dann endgültig gelöscht.

#### **Wer hat Einsicht in meine Kontodaten?**

Ihre Kontodaten können nur Sie selbst sehen und die KOMMUNITY-Administratoren. Kein anderes Mitglied kann Ihre Kontodaten sehen.

#### **3. Fragen zur Portalbenutzung**

#### **Ich habe meine Zugangsdaten vergessen! Was kann ich tun?**

Die Zugangsdaten zum Portal bestehen aus Benutzername und Passwort.

Der Benutzername hat im Regelfall folgende Struktur:

*vorname.nachname* (Kleinschreibung beachten, Umlaute werden aufgelöst) Beispiel: *hans-juergen.moellering* In Ausnahmefällen gibt es zwei Mitglieder mit dem gleichen Vor- und Nachnamen. In diesem Fall sieht Ihr Benutzername dann ggf. so aus: *martin.mueller1*

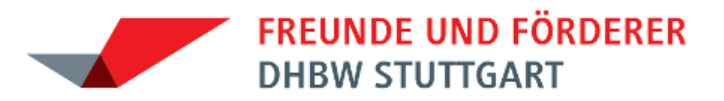

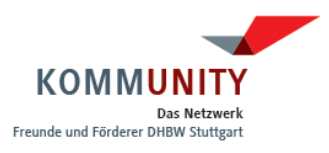

Wenn Sie also Ihren Benutzernamen kennen und haben nur das Passwort vergessen, dann können Sie auf der Login-Maske ein neues Passwort beantragen. Dieses wird Ihnen dann **innerhalb weniger Minuten an die E-Mail-Adresse zugeschickt, die in Ihrem Mitgliederprofil gespeichert ist.**

**Achtung:** Wenn Sie Ihre E-Mail-Adresse lange nicht überprüft haben und die im Portal gespeicherte E-Mail-Adresse nicht mehr gültig ist, können Sie auch kein neues Passwort erhalten. In diesem Fall wenden Sie sich bitte an [kommunity@dhbw-stuttgart.de.](mailto:kommunity@dhbw-stuttgart.de) Das KOMMUNITY-Team wird Ihnen dann umgehend Ihren Benutzernamen und Ihr Passwort zusenden. Das zugeschickte Passwort ändern Sie bitte bei Ihrer nächsten darauf folgenden Anmeldung.

# **Warum sieht meine Start-Seite anders aus als die bei meinen Freunden?**

Auf Ihrer Start-Seite ("Home") sehen Sie alle Artikel, Termine, Bilder etc., die in den Communities veröffentlicht wurden, in denen Sie Mitglied sind. Sind Ihre Freunde also Mitglied in anderen Communities als Sie, dann haben sie auch eine andere Home-Seite.

## **Was sind Communities?**

Communities (= Gruppen) sind die Informations- und Kommunikationsknoten im Portal und unterteilen die Mitglieder in verschiedene Nutzergruppen. Die Auflistung in der Navi links zeigt Ihnen an, für welche Communities Sie angemeldet sind. Eine Community ist eine Gruppe mit bestimmten Gemeinsamkeiten. Zur Community "Wirtschaft" gehören z.B. alle Studierenden und AbsolventInnen, die in diesem Studienbereich studieren bzw. studiert haben. Aber auch ProfessorInnen des Bereichs Wirtschaft zählen dazu. Klickt man links auf das Symbol mit den drei stilisierten Köpfen mit dem Titel Wirtschaft, gelangt man automatisch in die Community Wirtschaft. Hier sind die Mitglieder dann unter sich und können die für diese Gruppe relevanten Informationen austauschen.

Informationen, die alle Mitglieder der KOMMUNITY betreffen, finden Sie in den Communities "Alle Mitglieder" (offizielle Informationen an alle Mitglieder) und "myKOMMUNITY" (Informationen der Alumni untereinander). Sie können über den Reiter "Meine Daten" und dann in der Navi links "Communities" die Mitgliedschaft in weiteren Communities beantragen und wieder löschen. Die Mitgliedschaft in "Alle Mitglieder" und "myKOMMUNITY" hingegen können Sie nicht kündigen.

# Wie kann ich mich für weitere "Communities" anmelden?

Auf der Start-Seite gehen Sie auf den Reiter "Meine Daten" und klicken dann in der Navi links auf "Communities". Dort sehen Sie unter "Weitere Communities" eine Liste der Communities, für die Sie sich noch anmelden können.

# Wie kann ich neue "Communities" beantragen?

Wenn Sie eine neue Gruppe bzw. Community gründen möchten - z. B. "VfB-Fans" oder "MuK2010" oder "VWA-Connection" – dann schreiben Sie bitte eine E-Mail an [kommunity@dhbw-stuttgart.de.](mailto:kommunityadmin@dhbw-stuttgart.de)

# **Wie füge ich einen neuen Kontakt zu meiner Kontakt-Liste hinzu?**

- 1. Suchen Sie unter dem Reiter "Mitglieder" das betreffende Mitglied
- 2. Über das zweite Symbol von links "Kontakt hinzufügen" können Sie dieses Mitglied zu Ihrer Kontaktliste hinzufügen.

### **Wie kann ich jemandem eine Instant Message schreiben?**

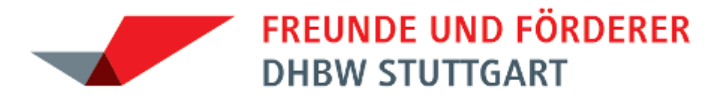

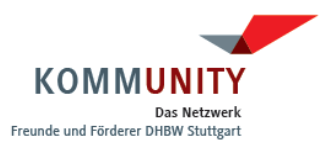

Bei den angezeigten Kontakten, die gerade ebenfalls online sind, befinden sich mehrere Icons. Klicken Sie auf das erste von rechts, das aussieht wie eine Zitrone auf blauem Untergrund: nun können Sie diesem Mitglied eine Instant Message senden.

### **Wie kann ich mich für einen Termin anmelden?**

Bei den Terminen, für die eine Anmeldung erforderlich ist, finden Sie einen Anmeldebutton. Auf diesen klicken Sie und bestätigen dann Ihre Anmeldung erneut. Termine ohne Anmeldefunktion können in der Regel ohne Anmeldung frei besucht werden.

## **Etwas funktioniert nicht / ich bekomme eine Fehlermeldung angezeigt.**

Bitte schreiben Sie uns eine E-Mail, in der Sie die Fehlermeldung schildern. Wir bemühen uns dann den Fehler sobald wie möglich zu beheben.

## **Meine Frage wird auf dieser Seite nicht beantwortet. An wen kann ich mich wenden?**

Bei Fragen oder Problemen wenden Sie sich bitte an: info@dhbw-[kommunity](mailto:kommunity@dhbw-stuttgart.de).de.